#### https://www.halvorsen.blog

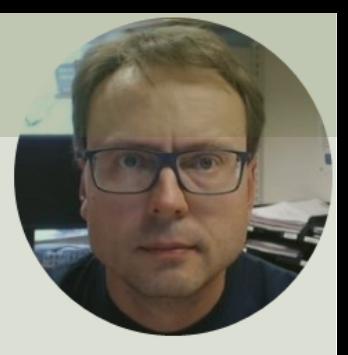

# LED in LabVIEW

Hans-Petter Halvorsen

### Contents

- We will show how to turn on/off a LED using an I/O Moule/DAQ Device in LabVIEW
- We will use a USB-6008 module from National Instruments
- We will use the DAQmx driver, so any I/O module that is supported by this driver can be used

# Hardware

- DAQ Device (e.g., USB-6008)
- Breadboard
- Wires (Jumper Wires)
- Resistor,  $R = 270\Omega$
- LED

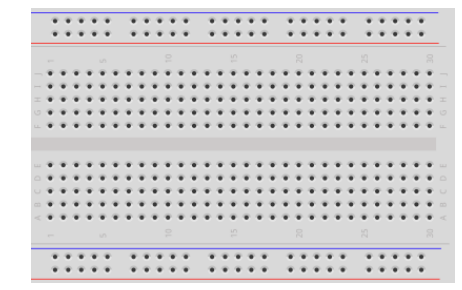

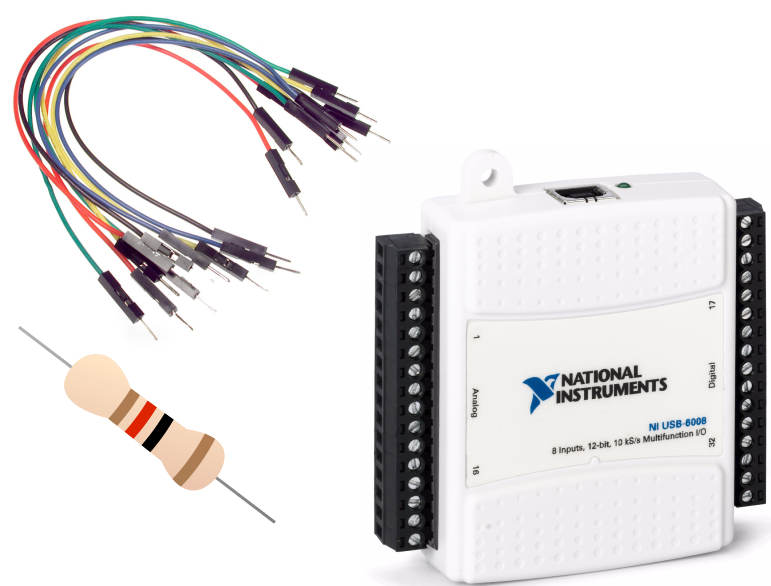

## Software

- LabVIEW
	- –Graphical Programing Environment
- DAQmx Driver

–Driver used for Communication with external Hardware such as USB-6008

# Light-emitting diode - LED

A light-emitting diode (LED) is a semiconductor light source that emits light when current flows through it

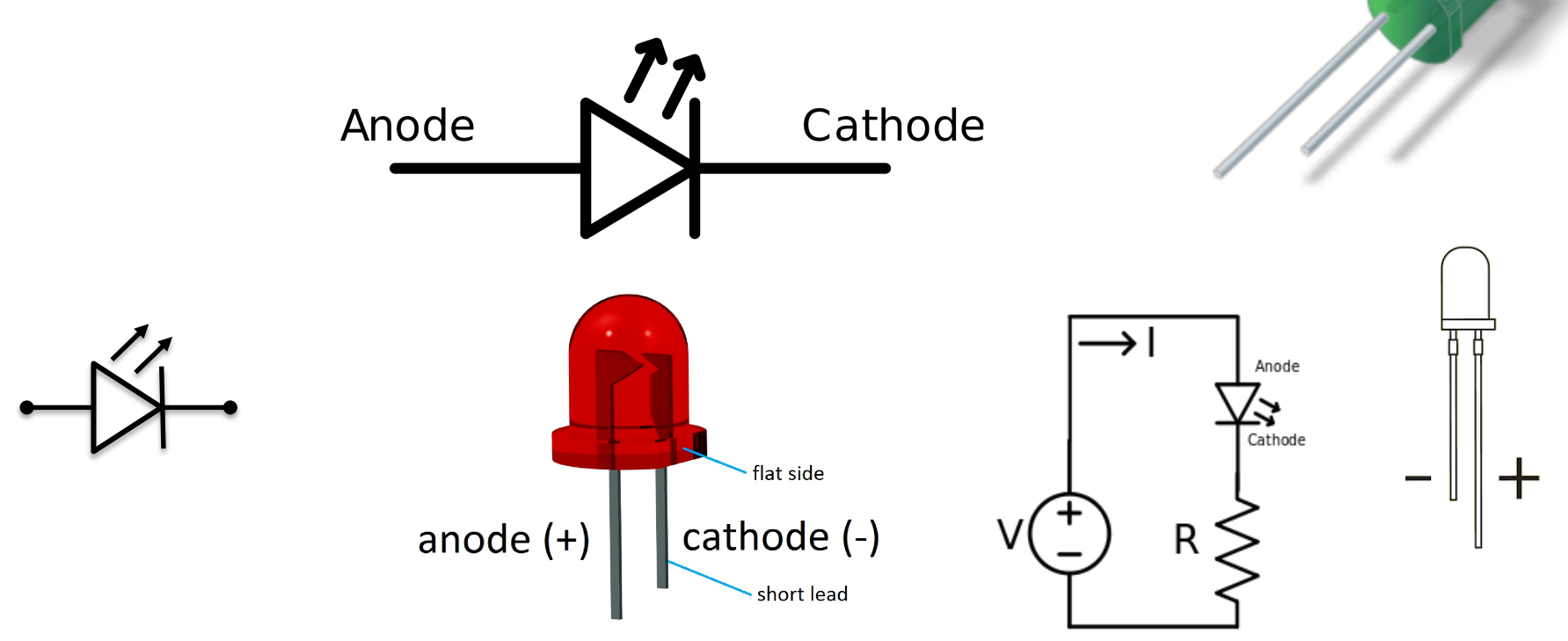

# Resistors

- We need to use a Resistor in order to limit the current flowing through the LED, else the LED will be destroyed.
- Resistance is measured in Ohm  $(\Omega)$ .
- Resistors comes in many sizes, e.g., 220Ω , 270Ω, 330Ω, 1kΩm 10kΩ, ...
- The resistance can be found using Ohms Law  $U = RI$  Electrical symbol:

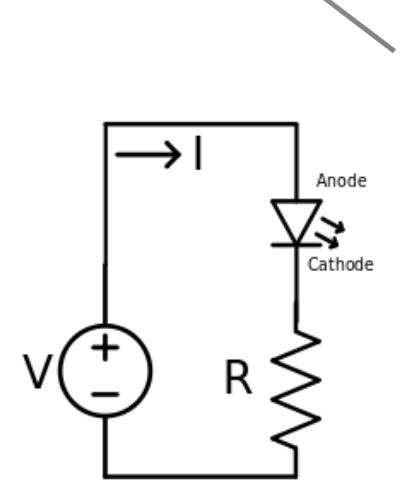

## USB-6008

- USB-6008 is a DAQ Device from NI
- Can be used within LabVIEW
- NI-DAQmx Driver
- It has Analog and Digital Inputs and Outputs

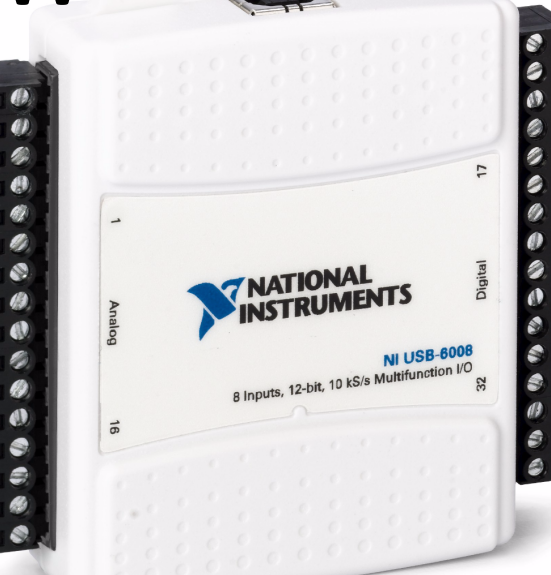

# USB-6008

- 4 different types of Sig
- AO Analog Output
- AI Analog Input
- DO Digital Output
- DI Digital Input

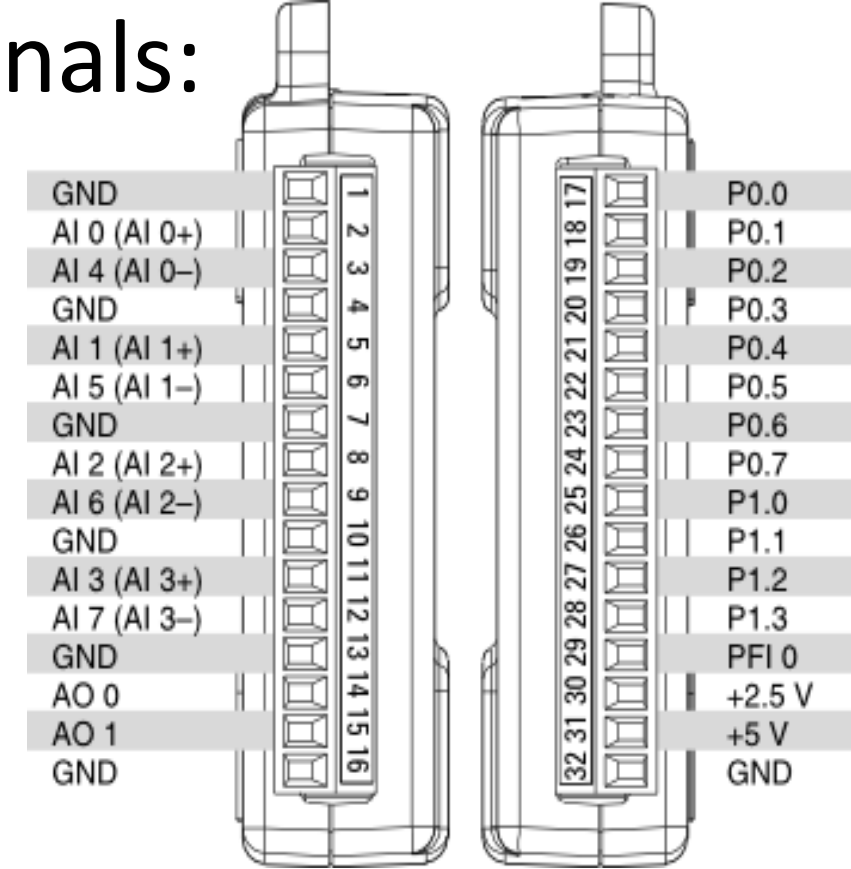

## Breadboard

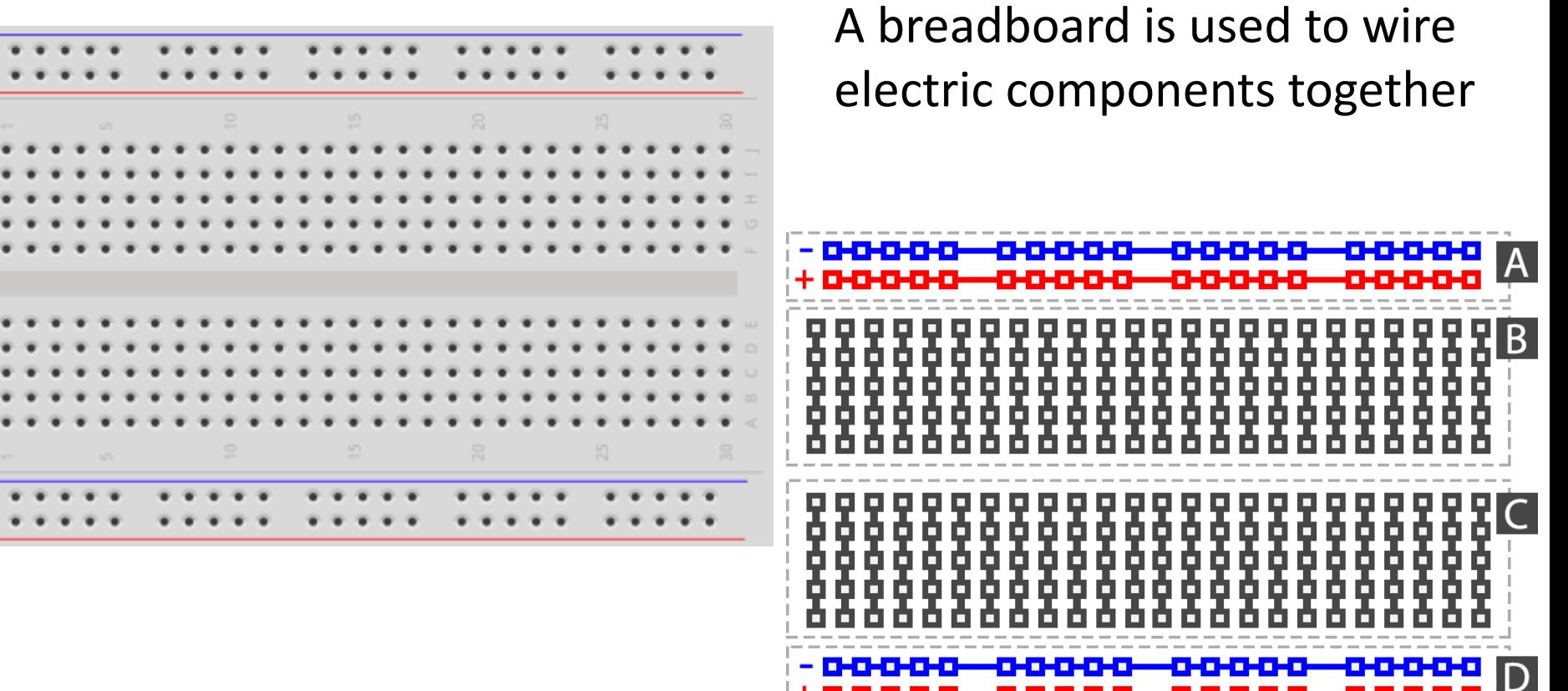

# Breadboard Wiring

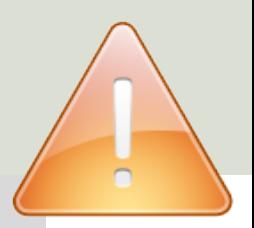

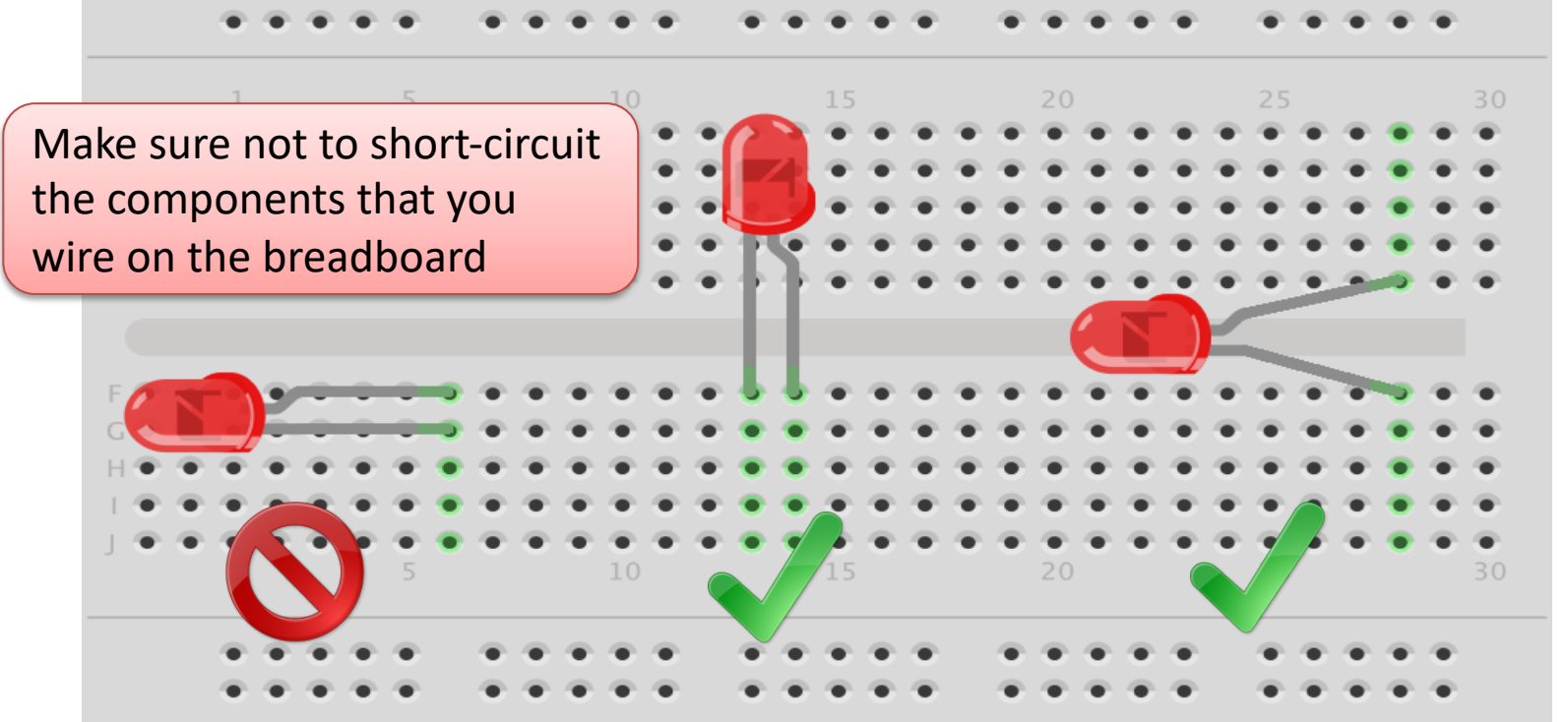

fritzing The Breadboard is used to connect components and electrical circuits

#### https://www.halvorsen.blog

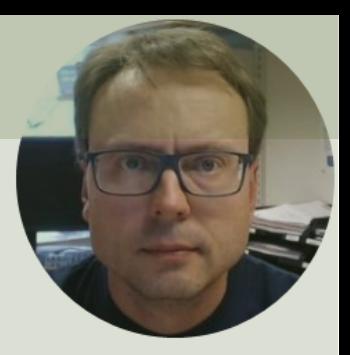

# Digital Out (DO)

Turn the LED ON/OFF

Hans-Petter Halvorsen

# Wiring

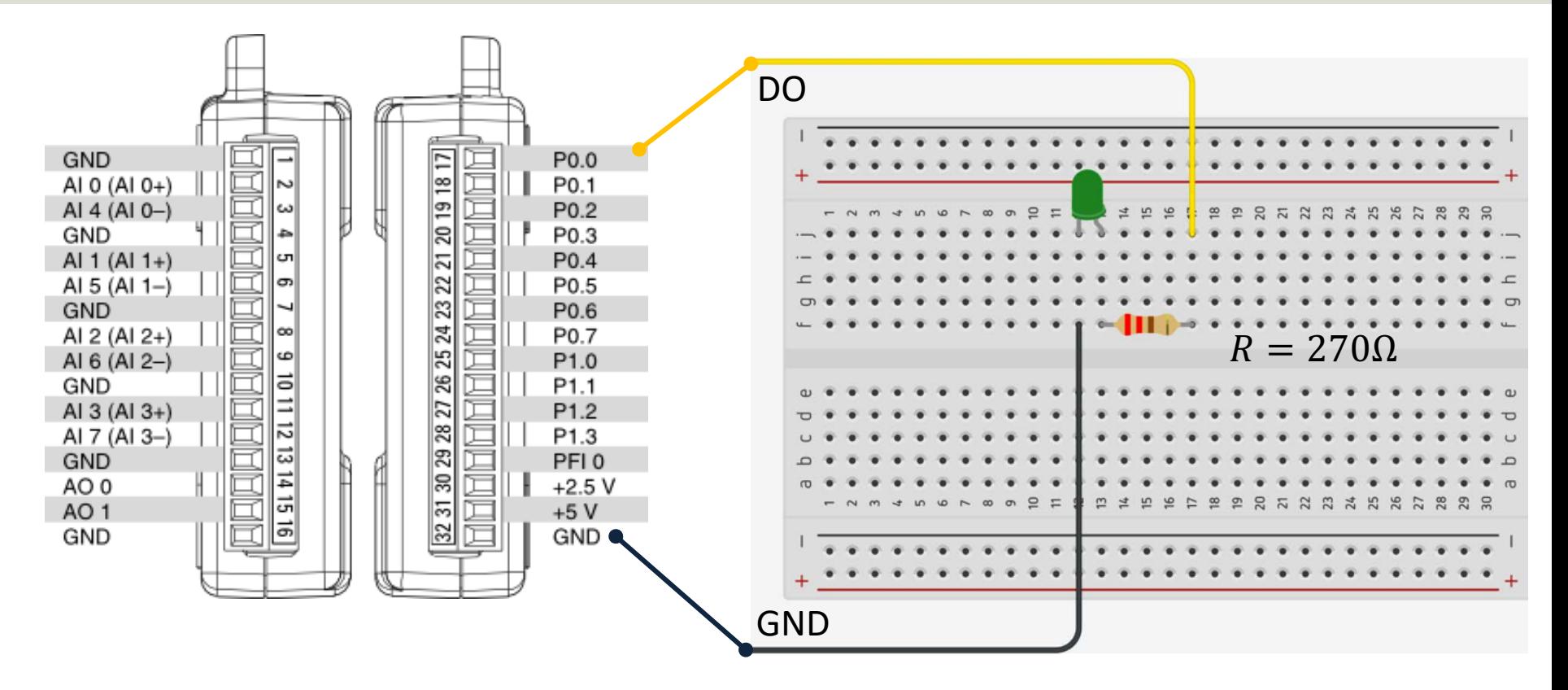

### Hardware Setup

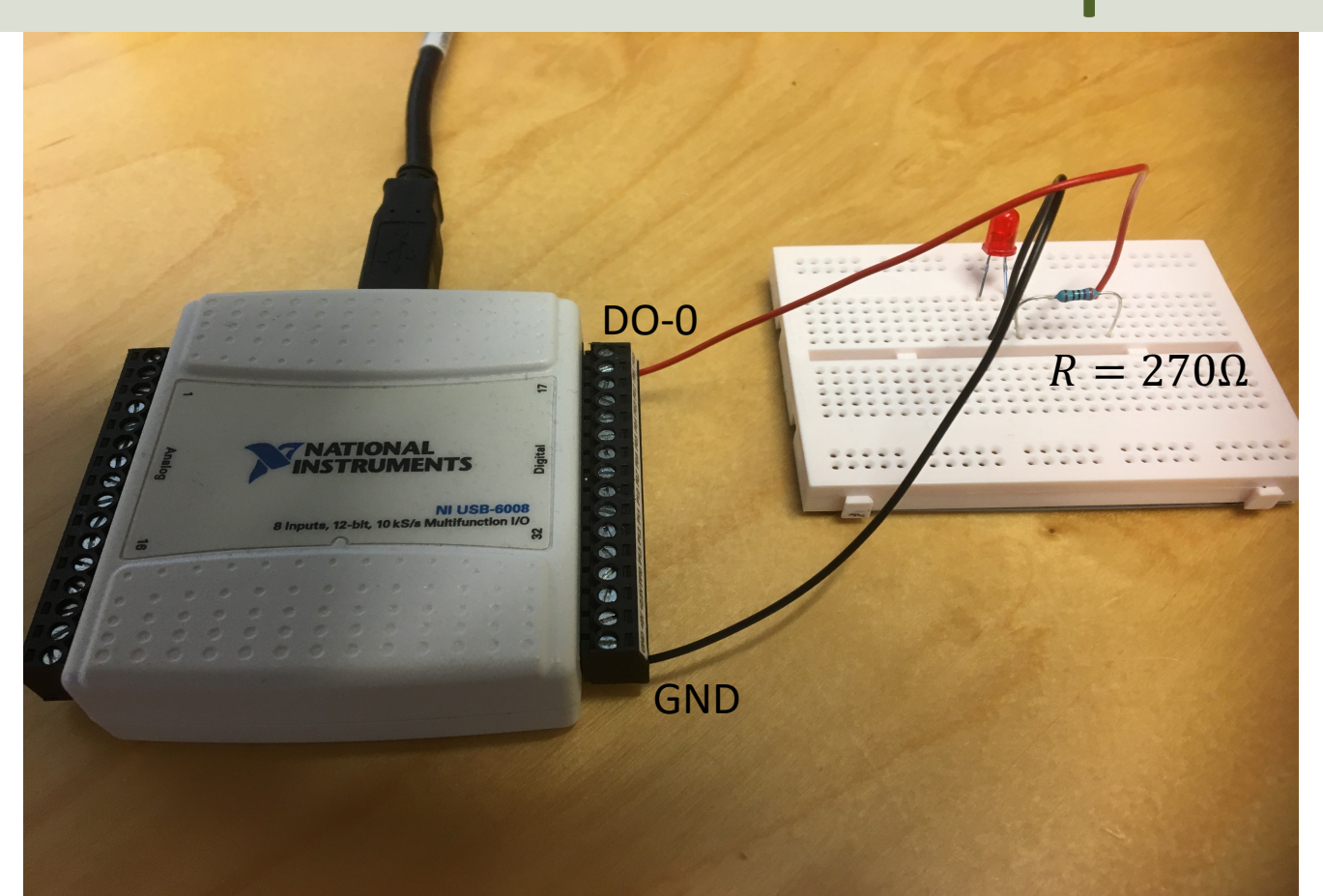

#### Measurement and Automation Explorer (MAX)

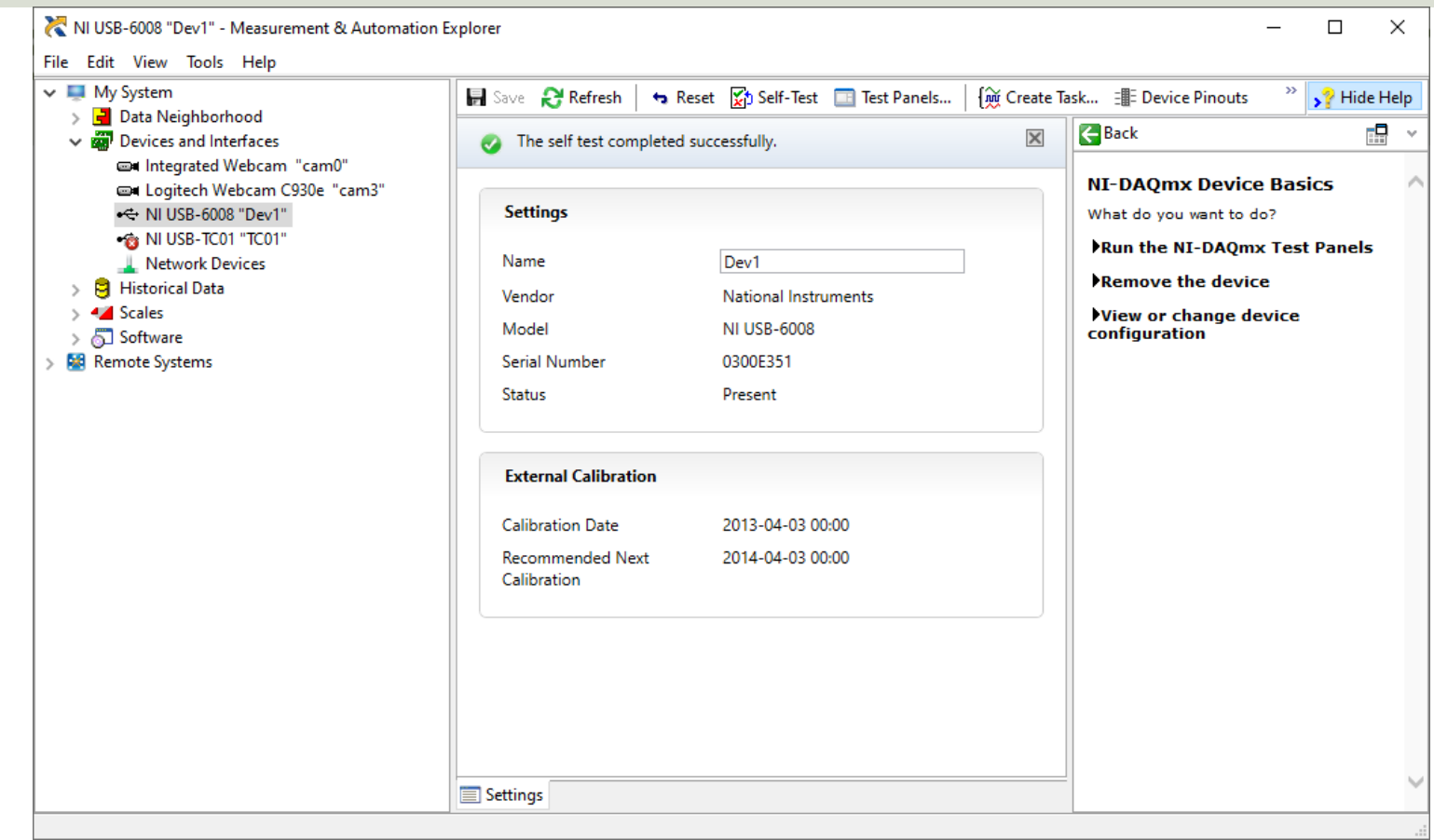

#### Measurement and Automation Explorer (MAX)

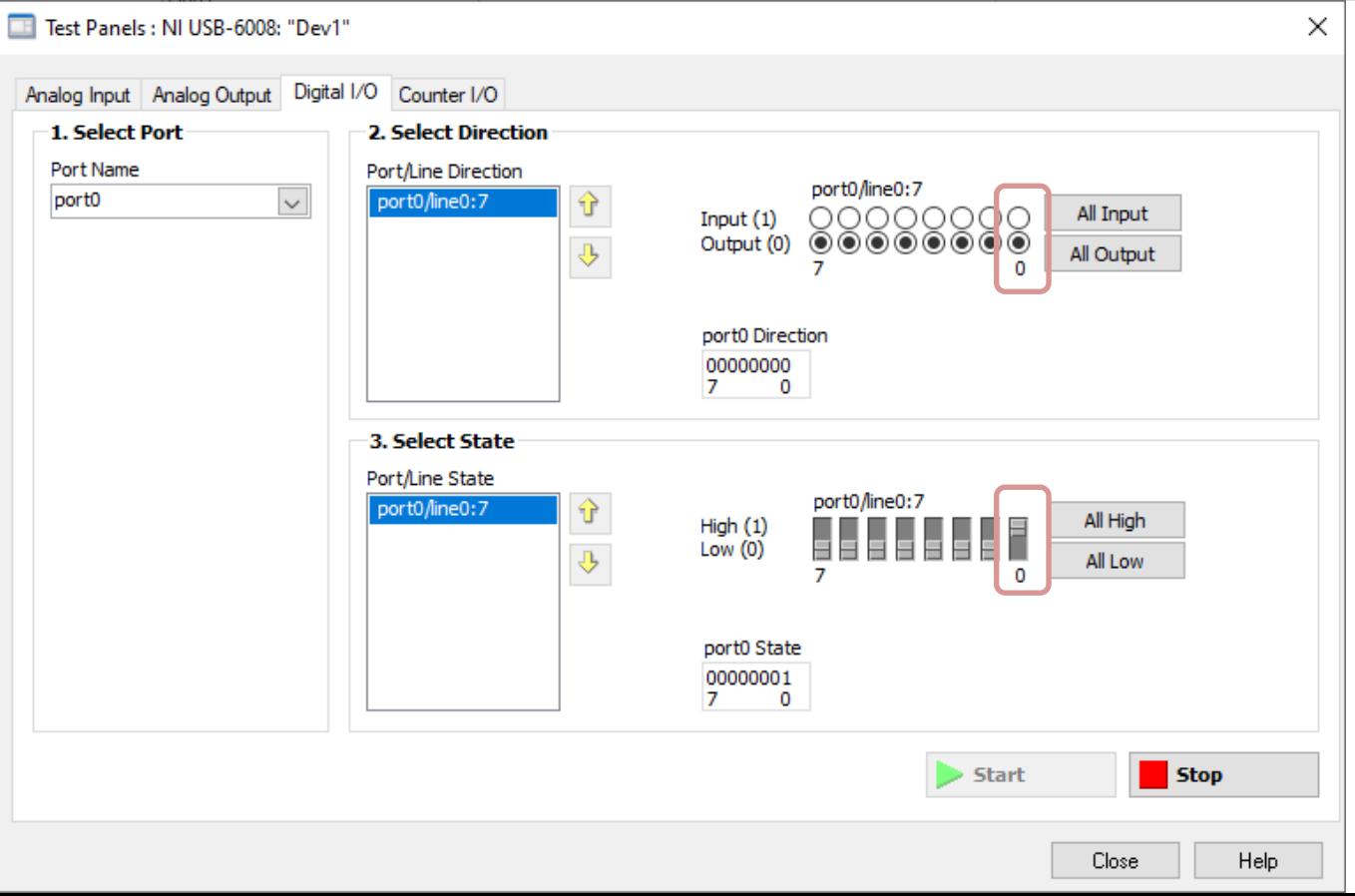

### DAQmx and DAQ Assistant

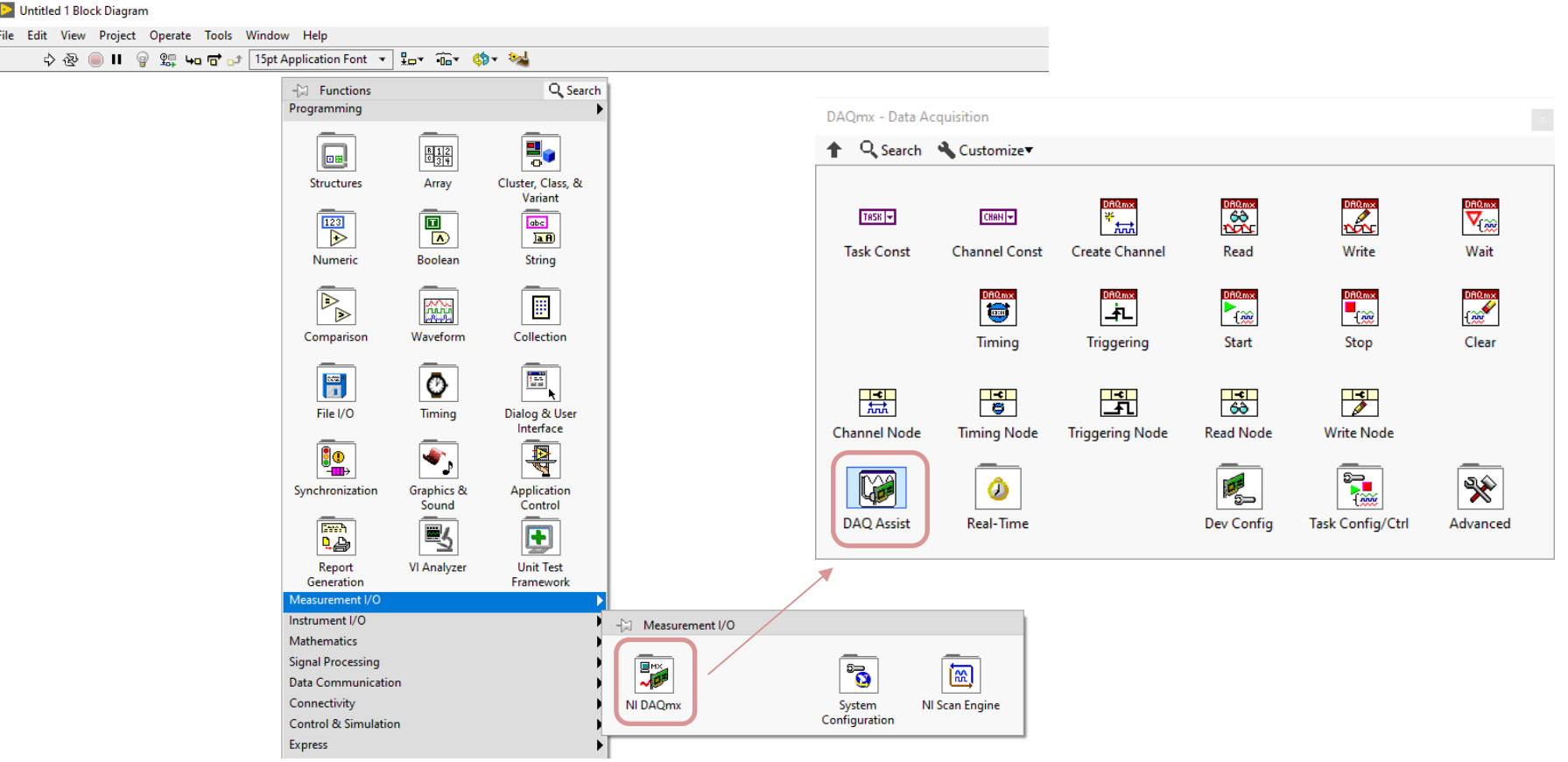

## DAQ Settings

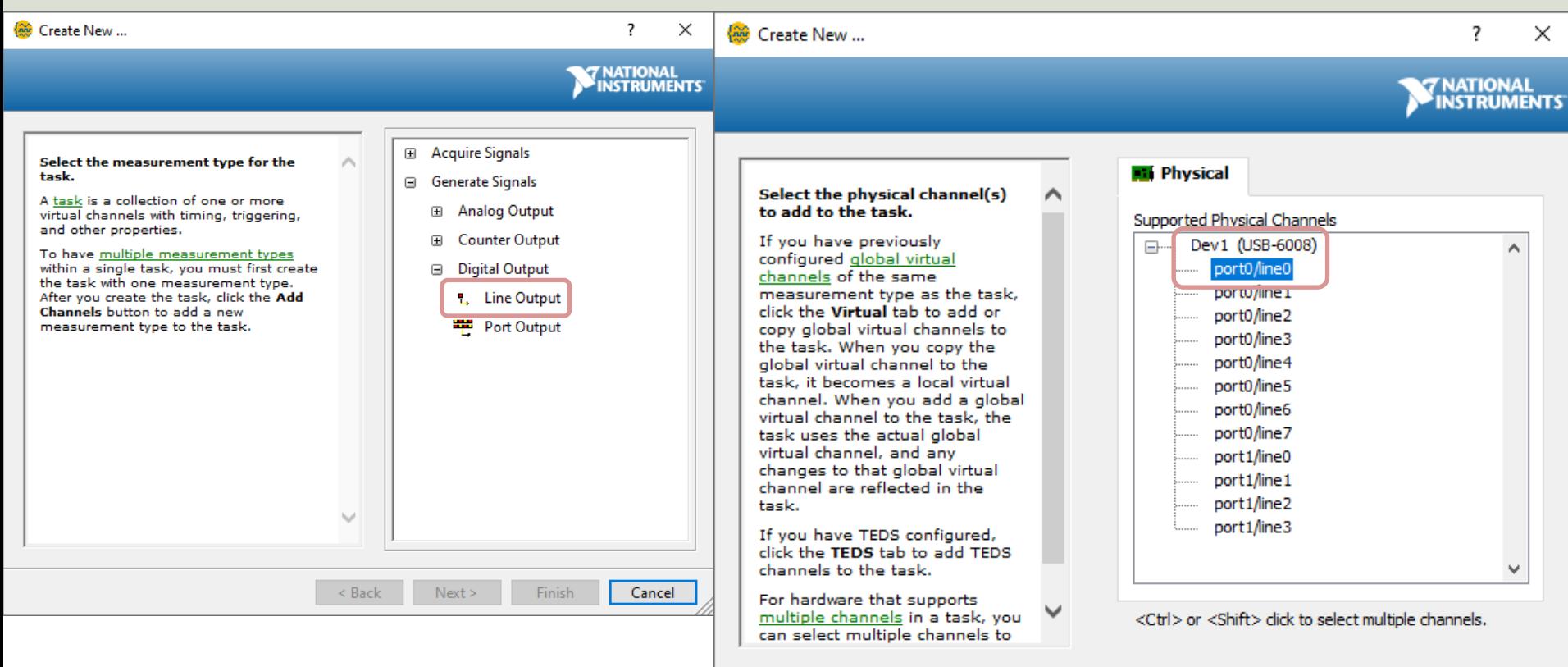

Finish

Cancel

< Back

Next >

### LabVIEW

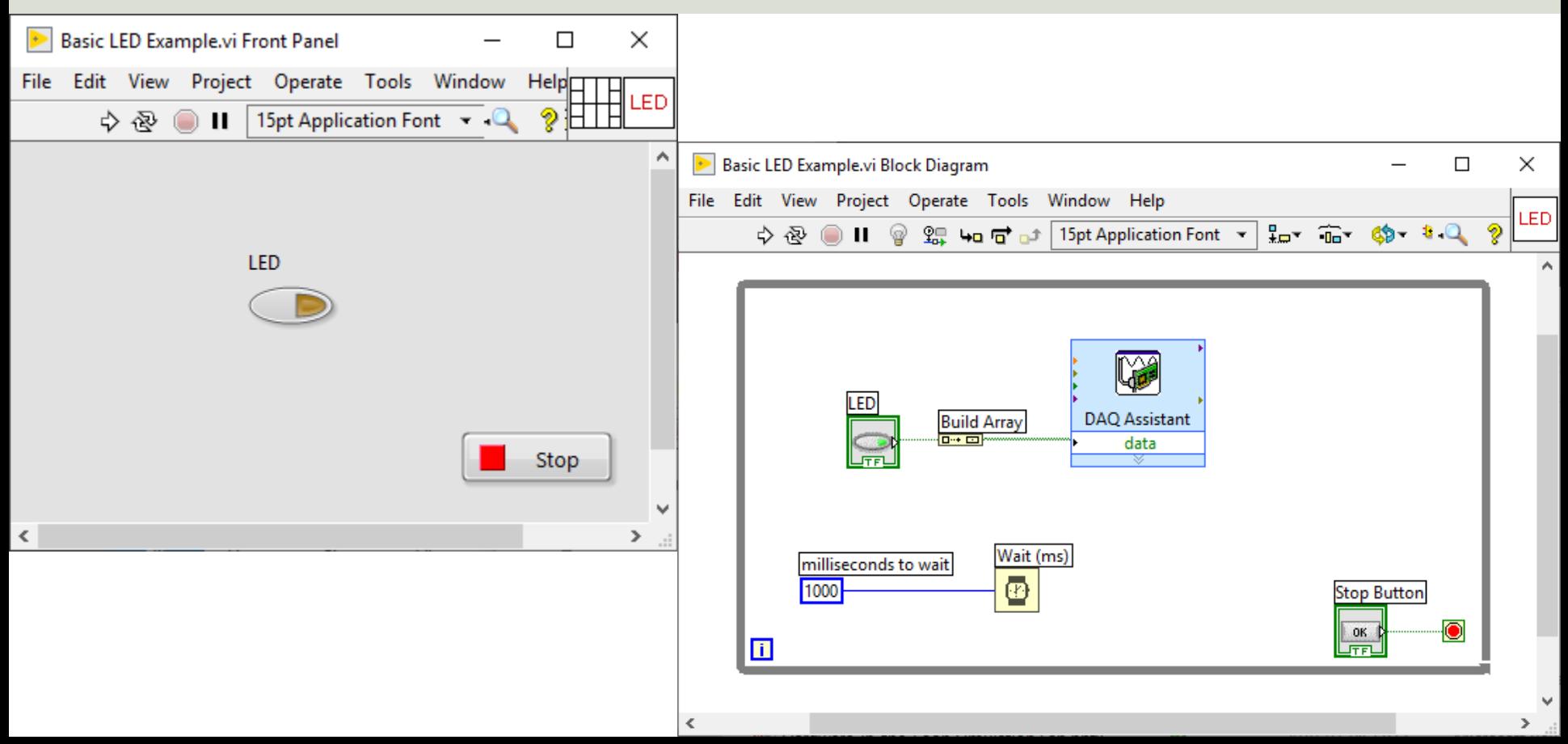

#### https://www.halvorsen.blog

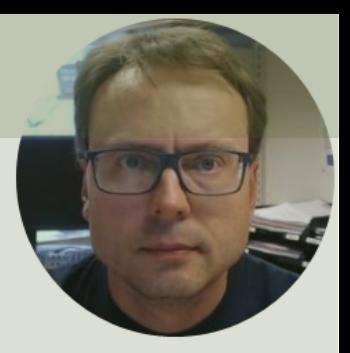

# Analog Out (AO)

Control the Intensity of the LED

Hans-Petter Halvorsen

# Wiring

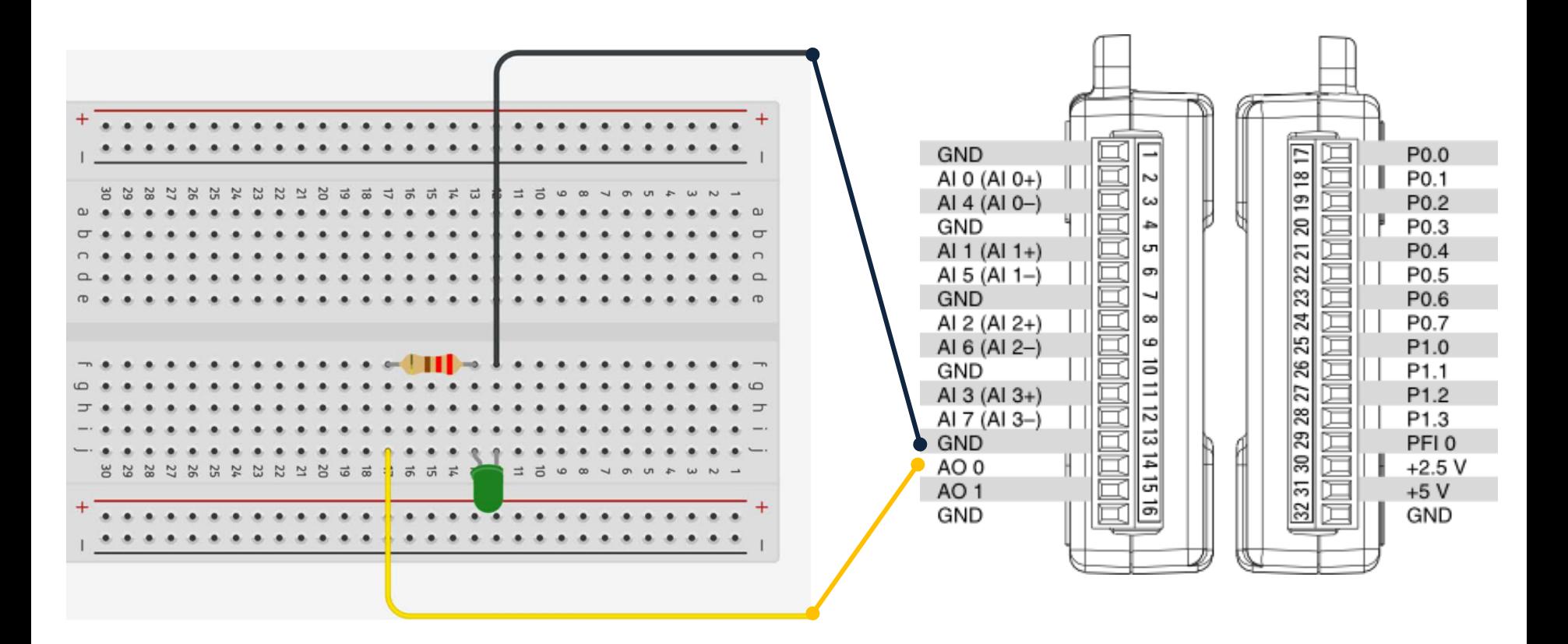

### Hardware Setup

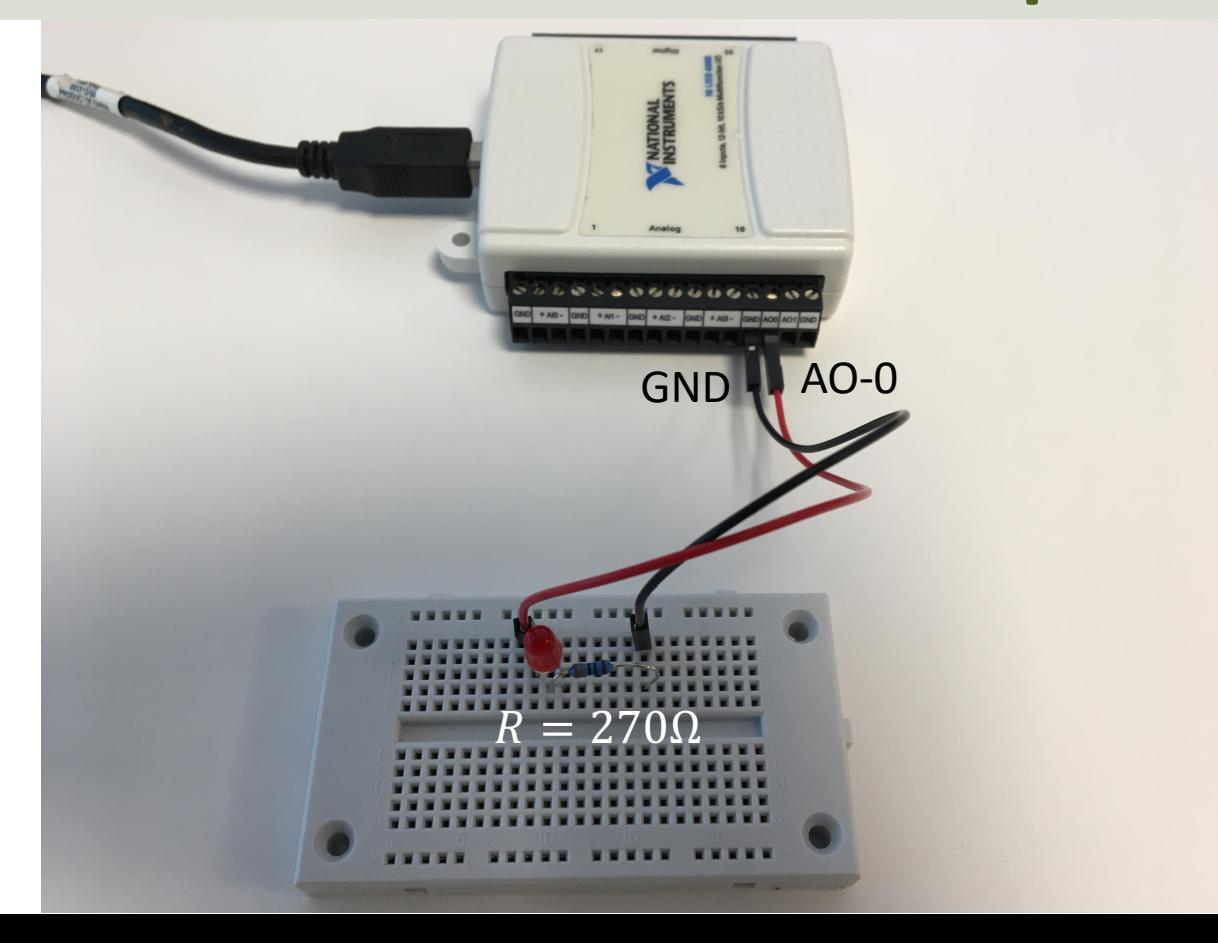

## DAQ Settings

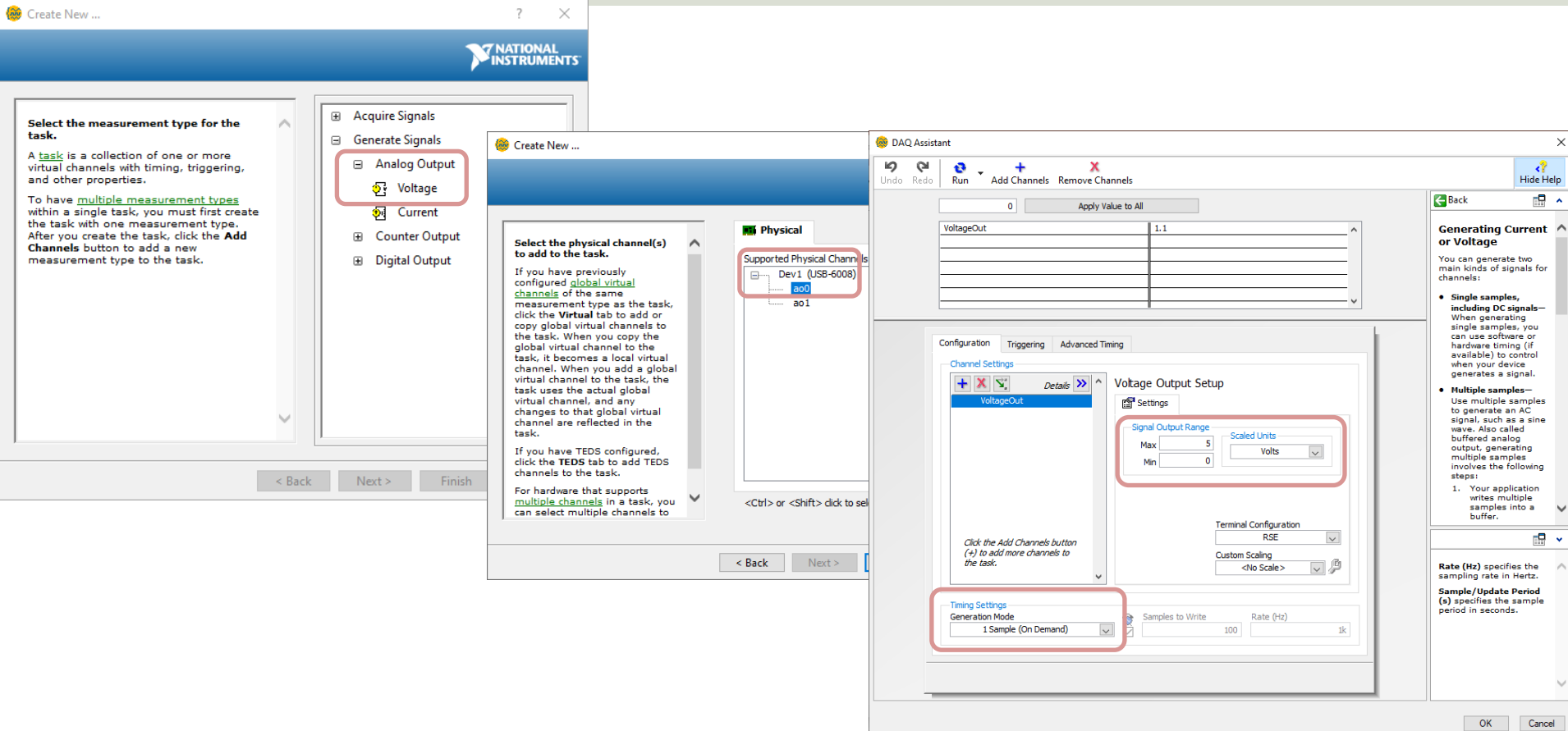

### LabVIEW – LED Intensity

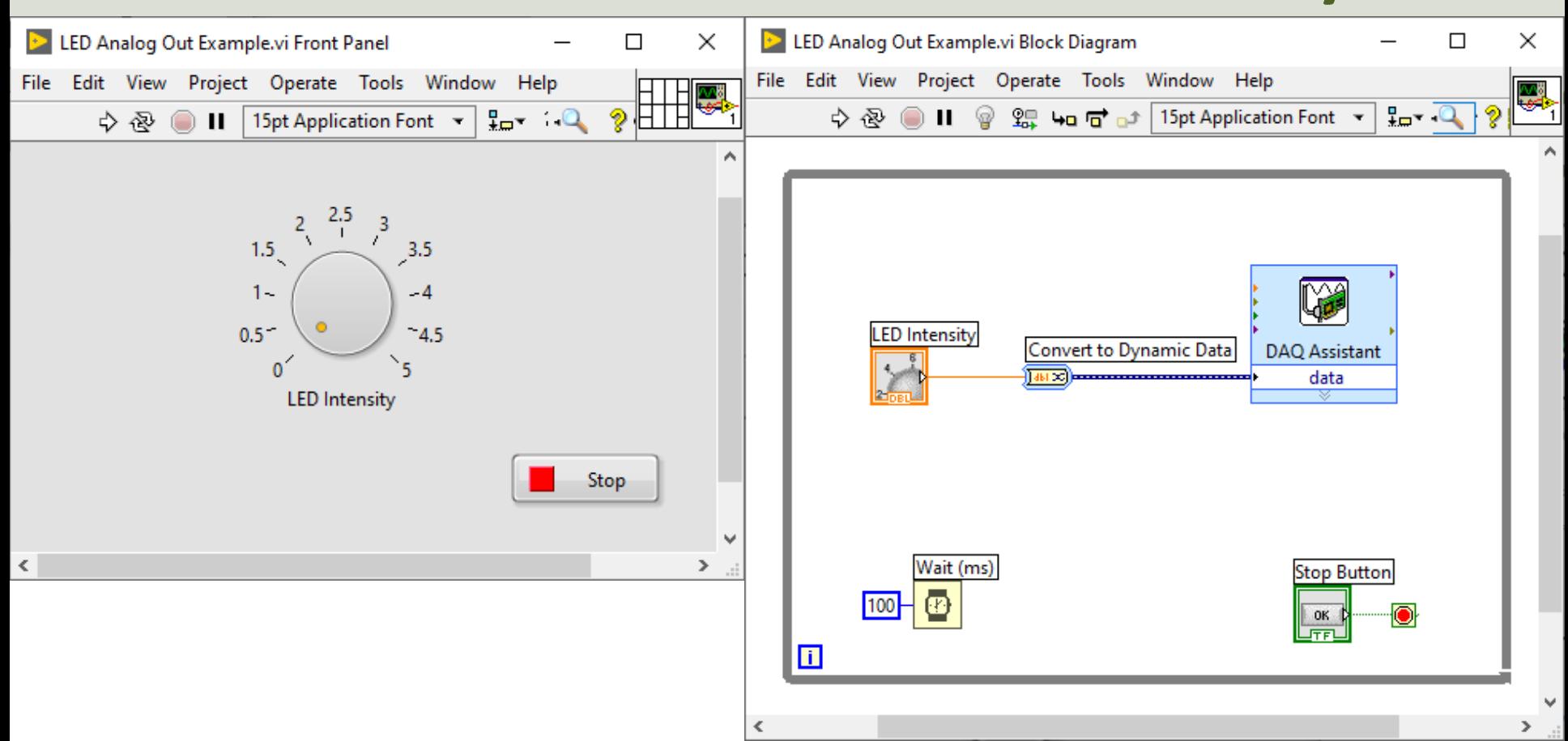

# LabVIEW – LED On/Off

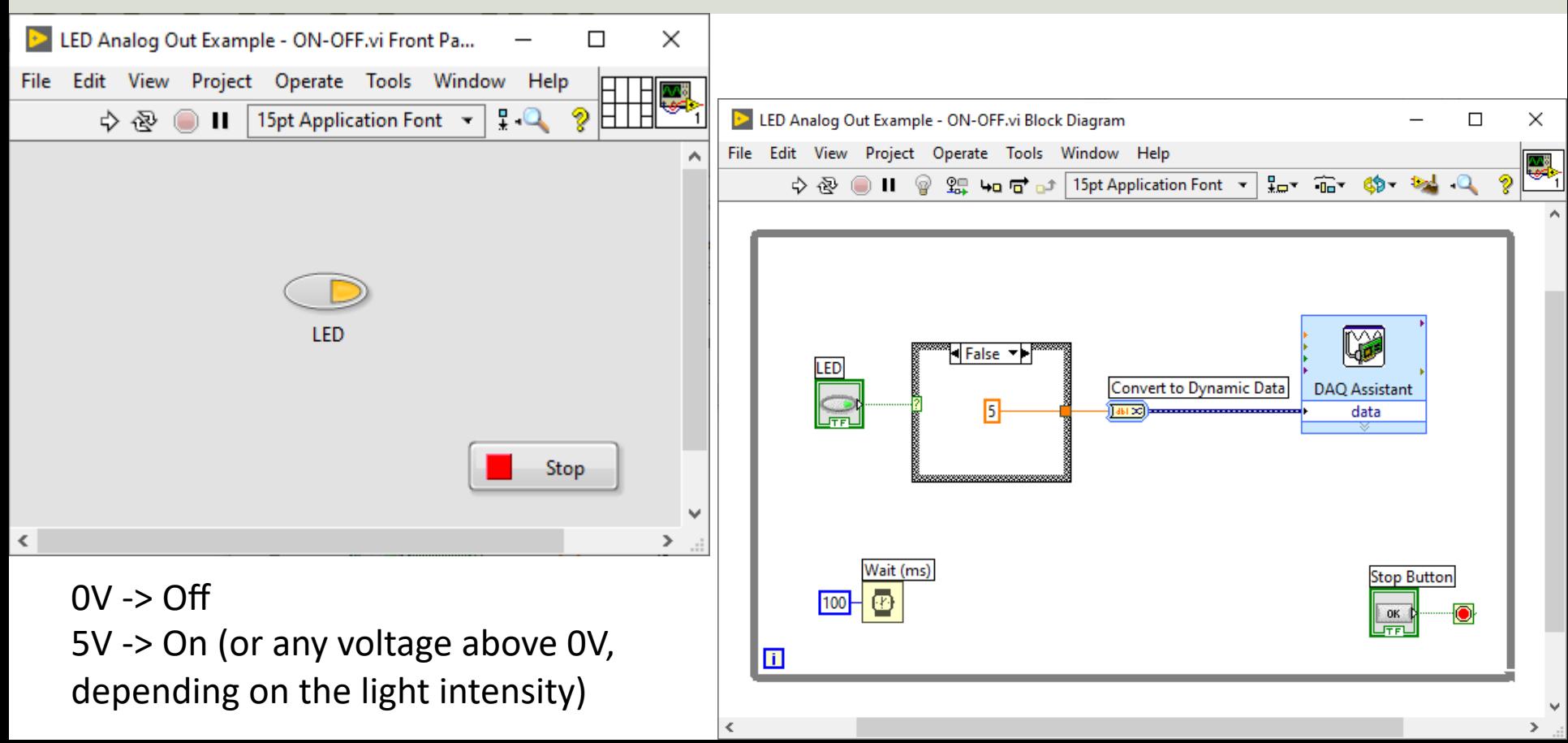

#### Hans-Petter Halvorsen

#### University of South-Eastern Norway www.usn.no

E-mail: hans.p.halvorsen@usn.no Web: https://www.halvorsen.blog

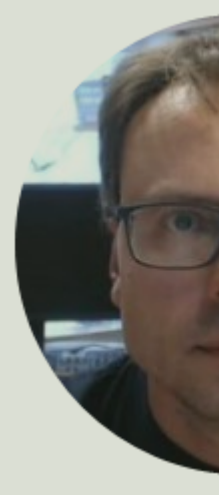

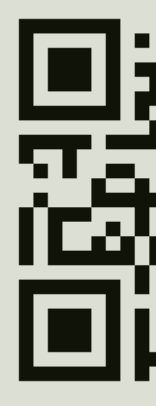